# <span id="page-0-0"></span>**Using Jira Software specific classes and Pickers in Scripts**

Starting with version [1.3.0,](https://apps.decadis.net/display/XCHARTS/xCharts+Release+Notes+1.3.0) it is possible to add [Sprint and Board pickers.](https://apps.decadis.net/display/XCHARTS/Script+parameters)

For this to work, [Jira Software](https://www.atlassian.com/software/jira) has to be installed in your system.

#### Agile Board Picker example

This chart shows all open sprints in the chosen boards.

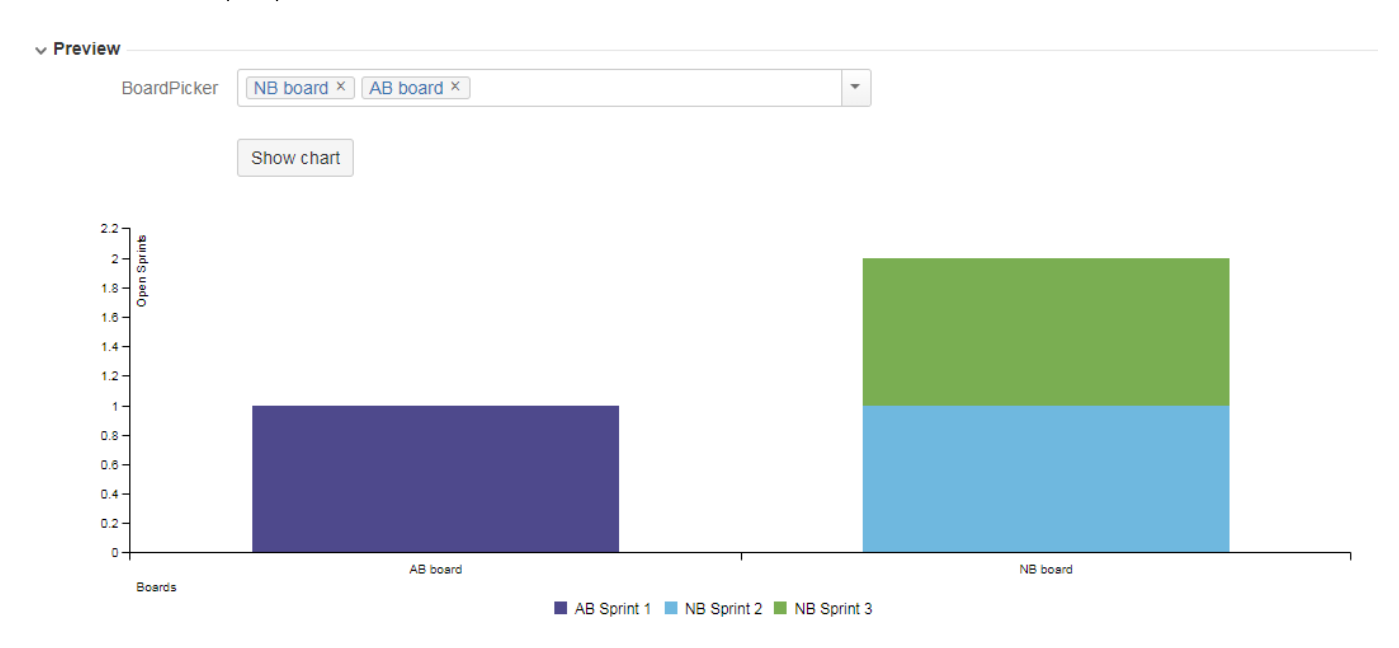

#### Layout Script

```
var c3arg = {
    onrendered: updateFrameHeight,
     data: chartData,
     axis: {
         x: {
             type: 'category', // this needed to load string x value
             label: {
                 text: chartData.custom.xLabel,
                  position: 'outer-left'
             }
         },
         y: {
             label: chartData.ytype
         }
     }
};
c3.generate(c3arg);
```

```
import com.atlassian.jira.component.ComponentAccessor;
import com.decadis.jira.xchart.api.util.DateUtils;
import com.decadis.jira.xchart.api.model.Period;
import com.decadis.jira.xchart.api.model.ChartData;
import com.decadis.jira.xchart.api.CountGroup;
import com.atlassian.greenhopper.service.rapid.view.RapidViewService;
import com.atlassian.greenhopper.service.rapid.RapidViewQueryService;
import com.atlassian.greenhopper.service.sprint.Sprint;
import org.apache.log4j.Logger;
def logger = Logger.getLogger("BoardPicker");
def data = chartBuilder.newDataCollector();
def rapidViewService = ComponentAccessor.getOSGiComponentInstanceOfType(RapidViewService.class);
def rapidViewQueryService = ComponentAccessor.getOSGiComponentInstanceOfType(RapidViewQueryService.class);
for (def boardId in BoardPicker)
{
     def rapidView = rapidViewService.getRapidView(user, Long.parseLong(boardId)).getValue();
     if (rapidView != null)
\{ List<Sprint> sprints = rapidViewQueryService.getOpenSprintsAndBacklogProjects(user, rapidView).
getValue().left();
      for (Sprint sprint in sprints)
       {
            data.addValue(1, sprint.getName(), rapidView.getName());
       }
     }
}
data.fillMissingValues();
def chartData = chartBuilder.newChartData("Open Sprints")
chartData.setType("bar");
chartData.addCustomData("xLabel", "Boards");
chartBuilder.getChartUtil().transformResult(data, chartData, true);
return chartData;
```
#### Agile Sprint Picker example

This chart is a category chart that shows the number of issues in the selected sprints.

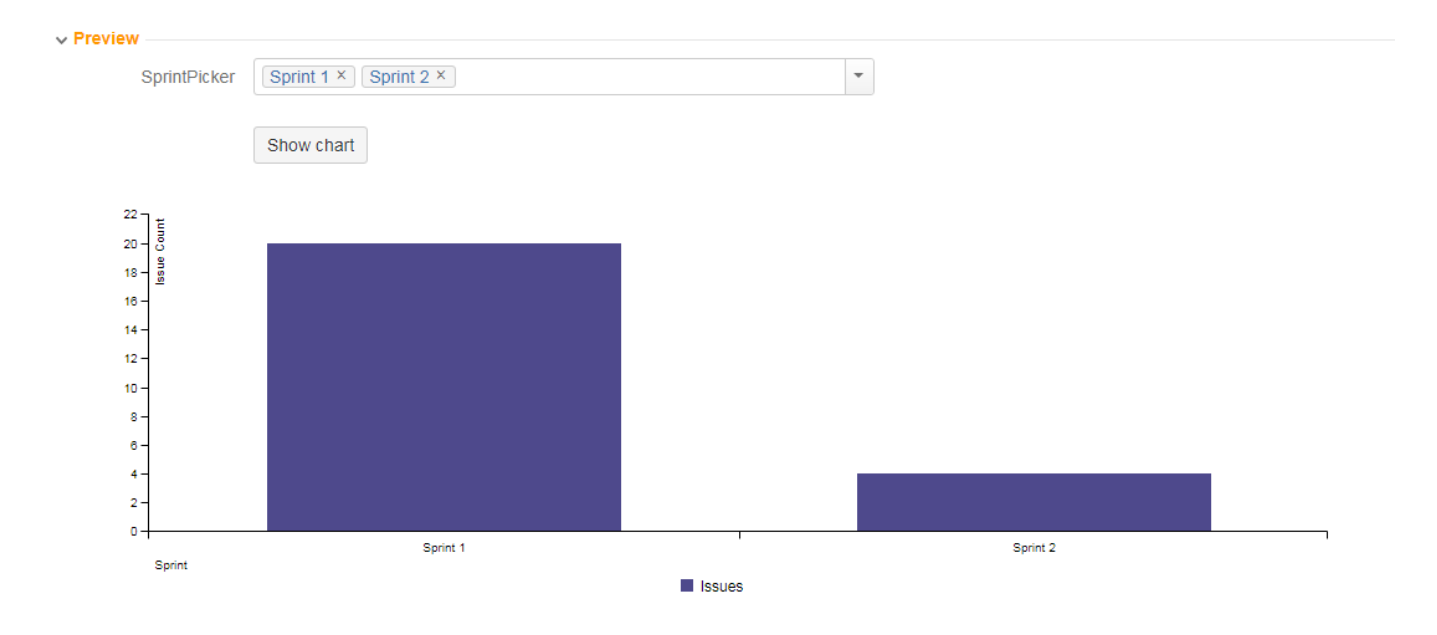

## Layout Script

```
var c3arg = {
    onrendered: updateFrameHeight,
     data: chartData,
     axis: {
         x: {
             .<br>type: 'category', // this needed to load string x value
              label: {
                  text: chartData.custom.xLabel,
                  position: 'outer-left'
              }
         },
         y: {
             label: chartData.ytype
         }
     }
};
c3.generate(c3arg);
```
### Data Script

```
import com.atlassian.jira.component.ComponentAccessor;
import com.decadis.jira.xchart.api.util.DateUtils;
import com.decadis.jira.xchart.api.model.Period;
import com.decadis.jira.xchart.api.model.ChartData;
import com.decadis.jira.xchart.api.CountGroup;
import com.atlassian.jira.user.ApplicationUser;
import com.atlassian.greenhopper.service.sprint.SprintIssueService;
import com.atlassian.greenhopper.service.sprint.SprintService;
import com.atlassian.jira.issue.Issue;
import org.apache.log4j.Logger;
def logger = Logger.getLogger("SprintPickerLog");
def data = chartBuilder.newDataCollector();
// this is how the specific Jira Agile classes can be used in xCharts
def sprintService = ComponentAccessor.getOSGiComponentInstanceOfType(SprintService.class);
def sprintIssueService = ComponentAccessor.getOSGiComponentInstanceOfType(SprintIssueService.class);
ApplicationUser applicationUser = ComponentAccessor.getJiraAuthenticationContext().getLoggedInUser();
for ( def sp in SprintPicker )
{
    def sprint = sprintService.getSprint(applicationUser, new Long(sp)).get();
     Iterable<Issue> issuesInSprint = sprintIssueService.getIssuesForSprint(user, sprint).get();
    long size = issuesInSprint.spliterator().getExactSizeIfKnown();
    data.addValue(size, "Issues", sprint.getName());
}
data.fillMissingValues();
def chartData = chartBuilder.newChartData("Issue Count")
chartData.setType("bar");
chartData.addCustomData("xLabel", "Sprint");
chartBuilder.getChartUtil().transformResult(data, chartData, false)
return chartData;
```
#### Related examples

**Title** [Using Jira Software specific classes and Pickers in Scripts](#page-0-0) [Story status category grouped by Epic and custom value](https://apps.decadis.net/display/XCHARTS/Story+status+category+grouped+by+Epic+and+custom+value) [Simple Timeseries Chart](https://apps.decadis.net/display/XCHARTS/Simple+Timeseries+Chart) [Simple Table Report](https://apps.decadis.net/display/XCHARTS/Simple+Table+Report) [Simple Scripting Example](https://apps.decadis.net/display/XCHARTS/Simple+Scripting+Example) [Report - Lucene Group By](https://apps.decadis.net/display/XCHARTS/Report+-+Lucene+Group+By) [Open issues with average](https://apps.decadis.net/display/XCHARTS/Open+issues+with+average) [Issues in specific status \(Period\)](https://apps.decadis.net/pages/viewpage.action?pageId=53577224) [Group ordering in scripted charts](https://apps.decadis.net/display/XCHARTS/Group+ordering+in+scripted+charts) [Gantt Diagram](https://apps.decadis.net/display/XCHARTS/Gantt+Diagram)

[Customers in a Google Map](https://apps.decadis.net/display/XCHARTS/Customers+in+a+Google+Map)

[Created vs. resolved with trend](https://apps.decadis.net/display/XCHARTS/Created+vs.+resolved+with+trend)

[Comments count by user in JQL result](https://apps.decadis.net/display/XCHARTS/Comments+count+by+user+in+JQL+result)

[Block Search](https://apps.decadis.net/display/XCHARTS/Block+Search)

[2Y Axes Chart](https://apps.decadis.net/display/XCHARTS/2Y+Axes+Chart)

[Simple External Database Chart](https://apps.decadis.net/display/XCHARTS/Simple+External+Database+Chart)

If you still have questions, feel free to refer to our [support](https://apps.decadis.net/display/DECADIS/Support) team.